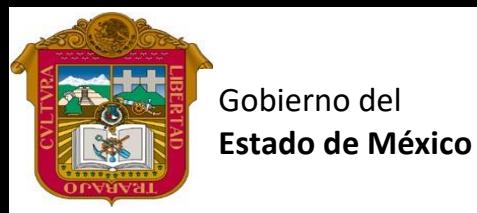

Preparatoria oficial No. 82 "José Revueltas"

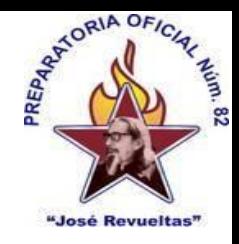

Profr. Juan Gerardo Brito. Cultura Digital 1

"Hay que alcanzar la exaltación verdadera, para lograrlo, hay que ser serenos, sin prisas, estudiar, trabajar y disciplinarse"

**1er. semestre grupo**: \_\_\_\_ Turno: \_\_\_\_\_\_\_\_ Máquina No.: \_\_\_\_\_\_ Fecha: \_\_\_\_\_\_

Alumno:

**Presencial 13 Cultura Digital 1. <https://www.jgbb.com.mx/>**

Buenas Tardes / días Nombre de alumno:

Tema: La ventana de power point

Forma de realizar la actividad Entra a tu e-mail

- 1. Abre **Gmail**.
- 2. Entra a classroom
- 3. Abre el formulario de la ventana de Power Point y resuélvelo con ayuda de tus compañeros o con la presentación de Power Point que se encuentra en [https://www.jgbb.com.mx/alumnos-computaci%C3%B3n/cultura-digital-i/segundo](https://www.jgbb.com.mx/alumnos-computaci%C3%B3n/cultura-digital-i/segundo-bimestre-c-d-i/)[bimestre-c-d-i/](https://www.jgbb.com.mx/alumnos-computaci%C3%B3n/cultura-digital-i/segundo-bimestre-c-d-i/) y contesta el formulario.
- 4. envía las respuestas y ve tu puntaje

Nota: solo se debe de usar un correo electrónico y este será el que detecte primero el sistema. Gracias.

Valor 100 puntos